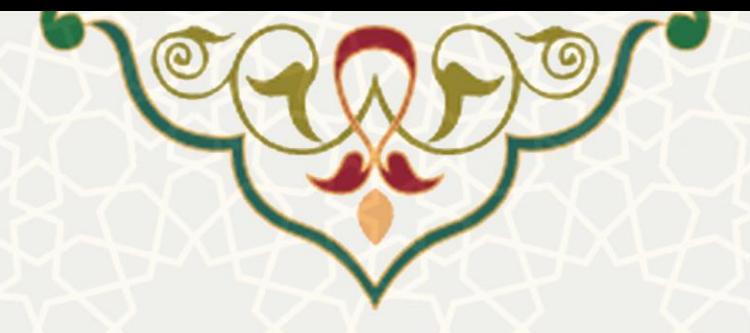

**مدیریت اعتبار پژوهه** 

**نام سامانه**: مدیریت اعتبار پژوهه **نام سامانه مرجع** : پرتال ورود یکپارچه اعضا )پویا( **متولي**: معاونت پژوهش و فناوری **کاربران:** اعضای هیات علمی

**تاریخ استقرار:** بهمن 1402 **تاریخ آخرین توسعه:** بهمن 1402 **تاریخ تهيه مستند:** بهمن 1402 **توسعه و پشتيباني:** اداره سامانههای کاربردی مرکز فناوری اطالعات و ارتباطات

**نسخه برنامه:** 1397 **مستندسازی کد:** خیر **مستندسازی دادهها:** بله **امکان اجرای مستقل سامانه )مستقل از سامانههای سدف(:** خیر

> **زبان برنامهنویسي:** PHP **پایگاه داده:** SQL My **فناوری:** LAMP

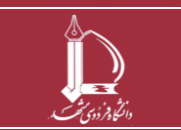

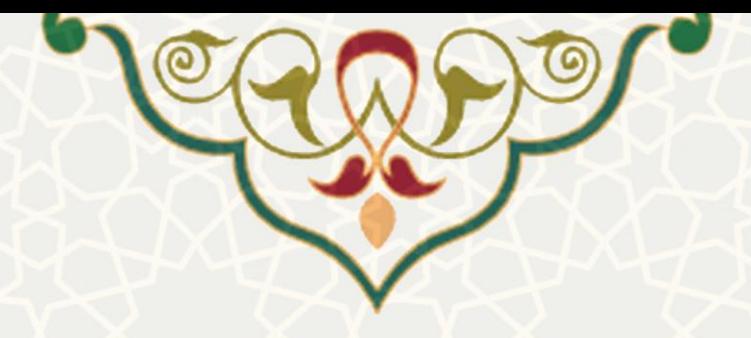

# **-1 معرفي**

فرایند الکترونیکی محاسبه اعتبار پژوهه و تسویه آن در این سامانه پیادهسازی شده است.

## **-2 ویژگيها**

- محاسبه اعتبار سالیانه و تنظیم جداول اعتباری برای هر عضو هیات علمی.
- بررسی اعتبارات و مانده اعتبار قابل پرداخت هر عضو و تعیین درصد قابل پرداخت ماندهها.
	- تسویه و بستن سال مالی اعتبار پژوهه.

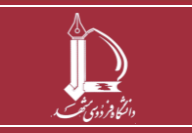

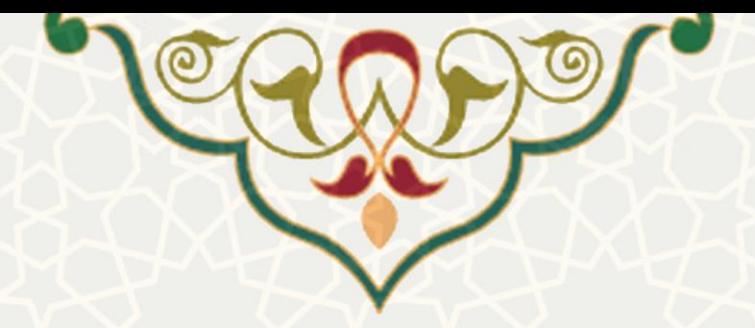

#### **-3 فرایندها**

### **1-3 وضعيت اعتبار پژوهه**

به منظور مشاهده وضعیت اعتبار پژوهه در سامانه پویا، منوی پژوهشی ، لینک پژوهش ، گزینه وضعیت اعتبار پژوهه را انتخاب نمایید [\)شکل](#page-2-0) **.**3-1**found not source Reference! Error**). سپس صفحه اطالعات اعتبار نماایش داده

میشود[\)شکل 3](#page-2-1)-2(.

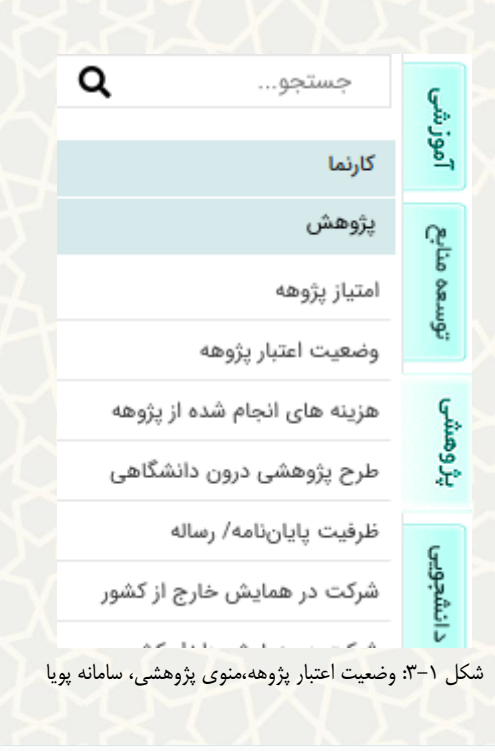

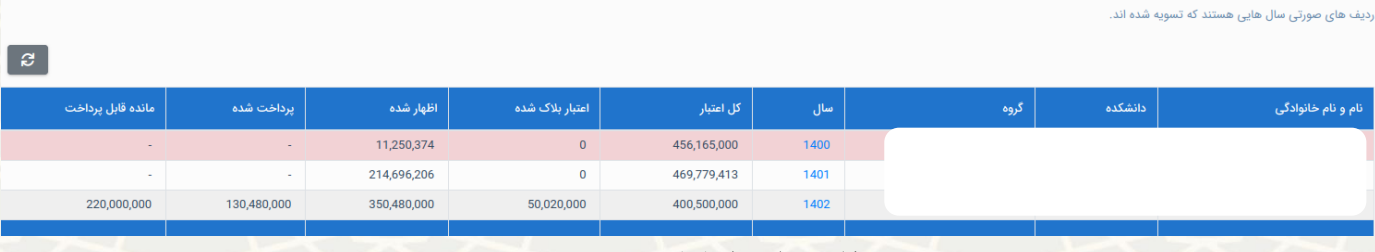

<span id="page-2-1"></span><span id="page-2-0"></span>شکل ۲-۳: لیست اعتبارها

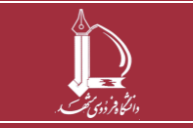

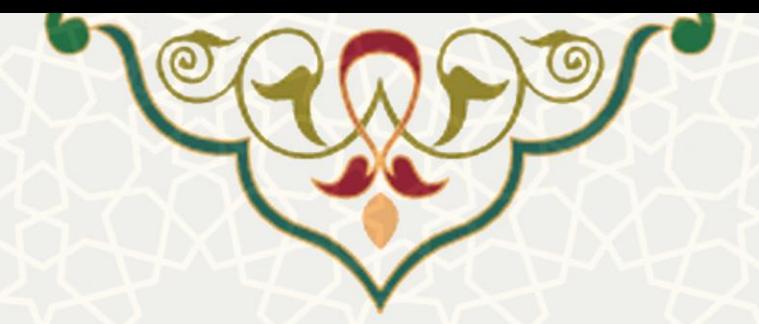

**2-3 هزینه های انجام شده از پژوهه** 

به منظور ثبت هزینههای انجام شده از پژوهه در سامانه پویا، منوی پژوهشی ، لینک پژوهش ، گزیناه هزیناههای انجام شاده از پژوهاه را انتخااب نماییاد [\)شاکل](#page-3-0) **.**3-3**found not source Reference! Error**). ساپس صافحه اطالعات هزینه نمایش داده میشود[\)شکل 3](#page-4-0)-4(.

<span id="page-3-0"></span>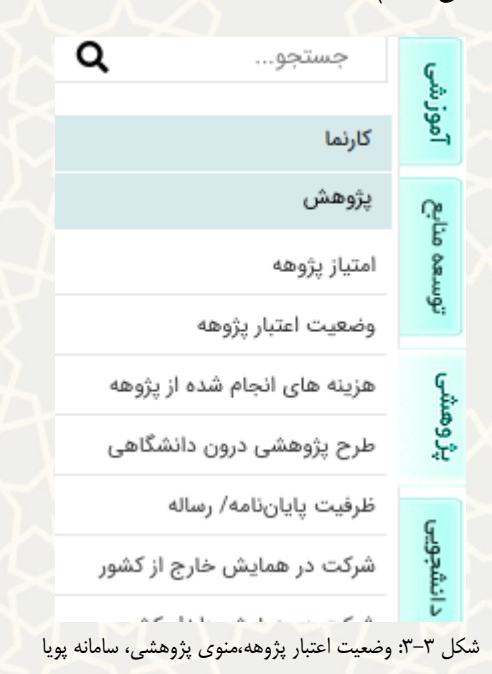

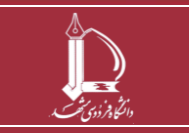

**مدیریت اعتبار پژوهه h t t p : / / i c t . u m . a c . i r ارتباطات و اطالعات فناوری مرکز**

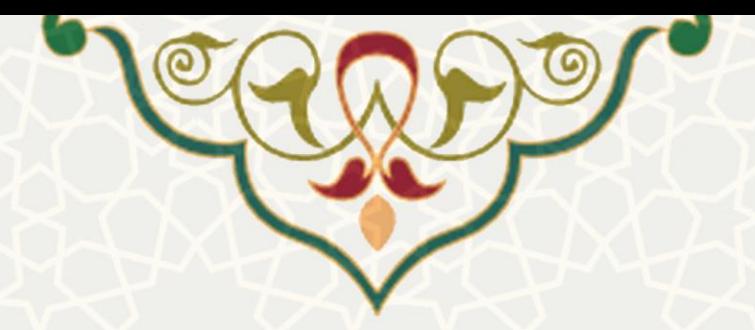

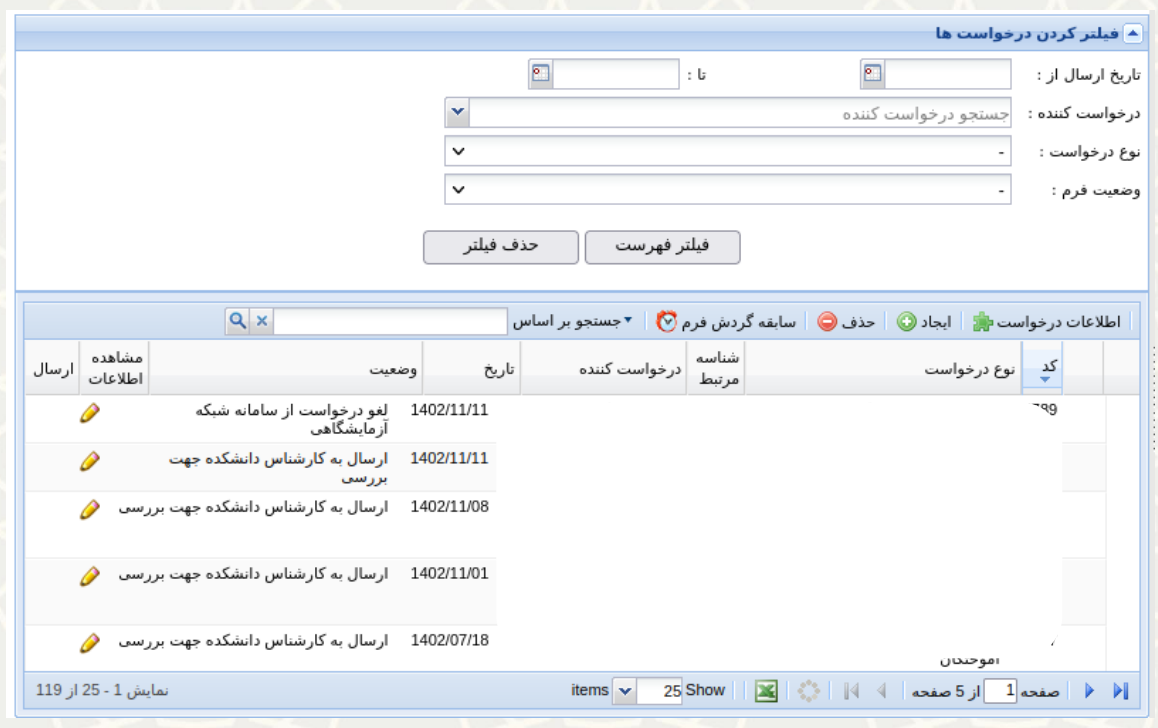

<span id="page-4-0"></span>شکل ۴-۳: لیست اطلاعات هزینه

با انتخاب گزینه »ایجاد«، برگه »اطالعات هزینه« را مشاهده می کنید، سپس نوع را انتخاب نمایید، و به برگه جزییات

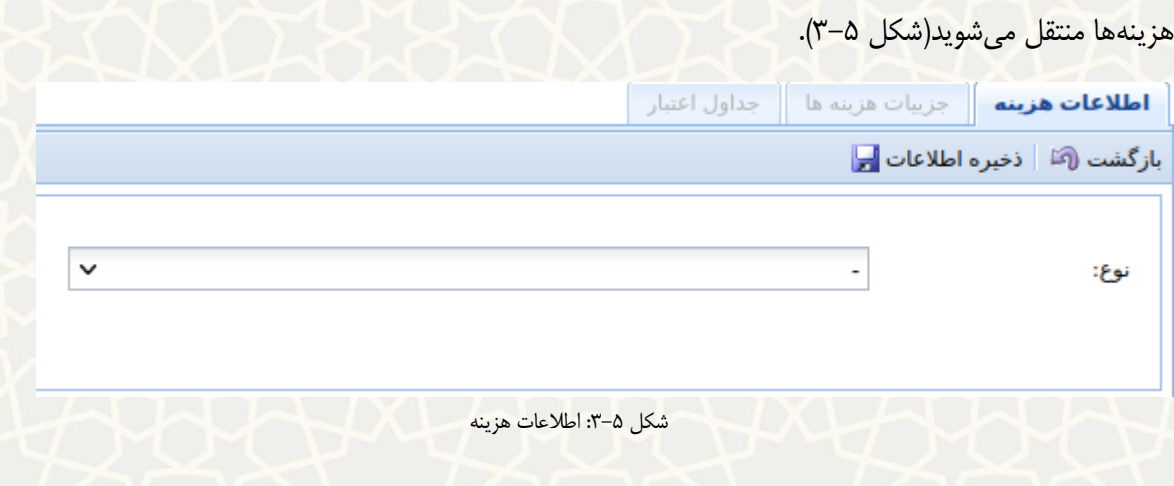

<span id="page-4-1"></span>در برگه «جزییات هزینهها»، امکان ثبت و مشاهده هزینههای انجام شده را دارید(شکل ۶-۳).

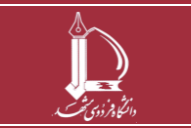

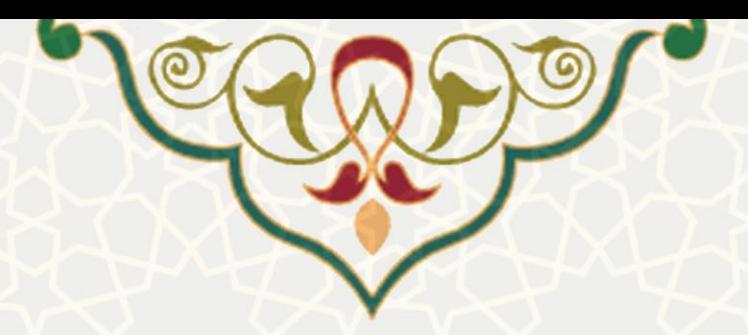

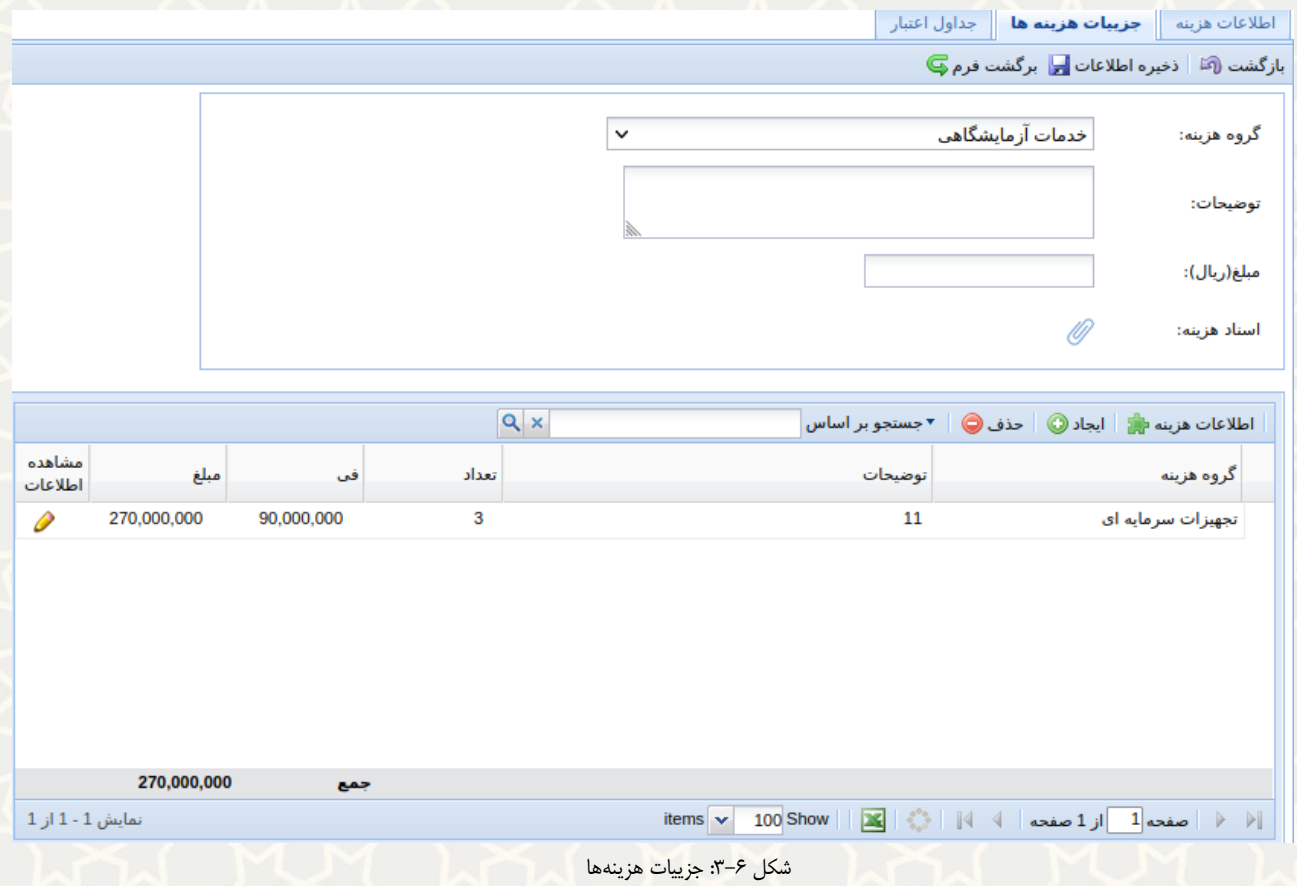

## <span id="page-5-0"></span>در برگه »جداول اعتبار«، جدول توزیع کسر اعتبار برای این درخواست را مشاهده مینمایی[د\)شکل 3](#page-5-1)-7(.

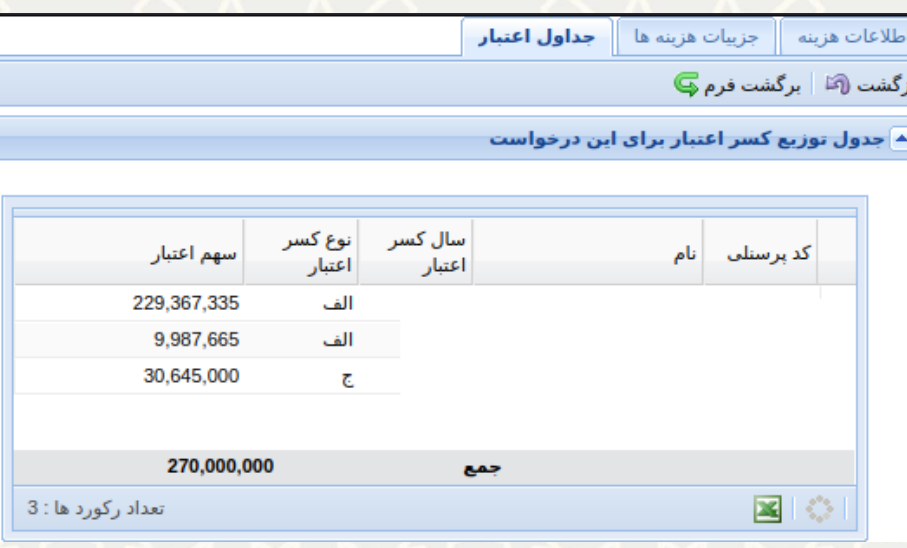

<span id="page-5-1"></span>شکل ٧-٣: جداول اعتبار

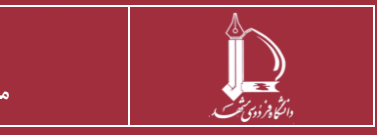